**(November 29, 2011)**

### **Administrative Improvements**

### **Credit Card Payment receipt**

the Event

on the event number hyperlink

Once your credit card payment has been approved, the credit card payment confirmation screen will show additional value-added information specific to your invoice transaction!

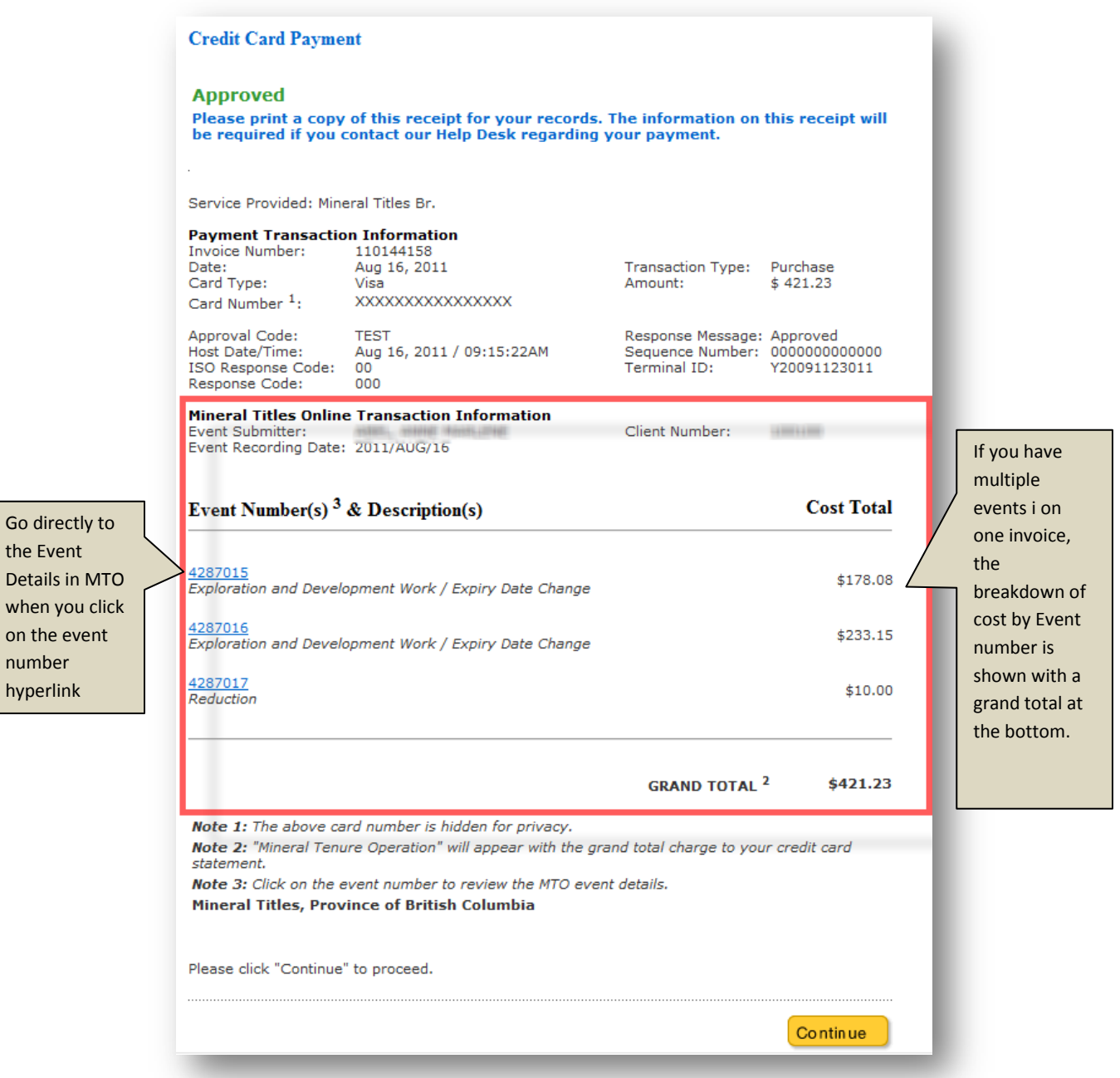

**(November 29, 2011)**

### **Payment Receipt Report**

Improvements to the existing Payment Receipt report were also included in this MTO version release. You can still filter your search by a specific client number, payment method type (cash/cheque or credit card) with a specific date range, but when you get to the results screen you will notice a difference.

From the main MTO screen, click on the **Reports** tab and select the **Payment Receipts** option.

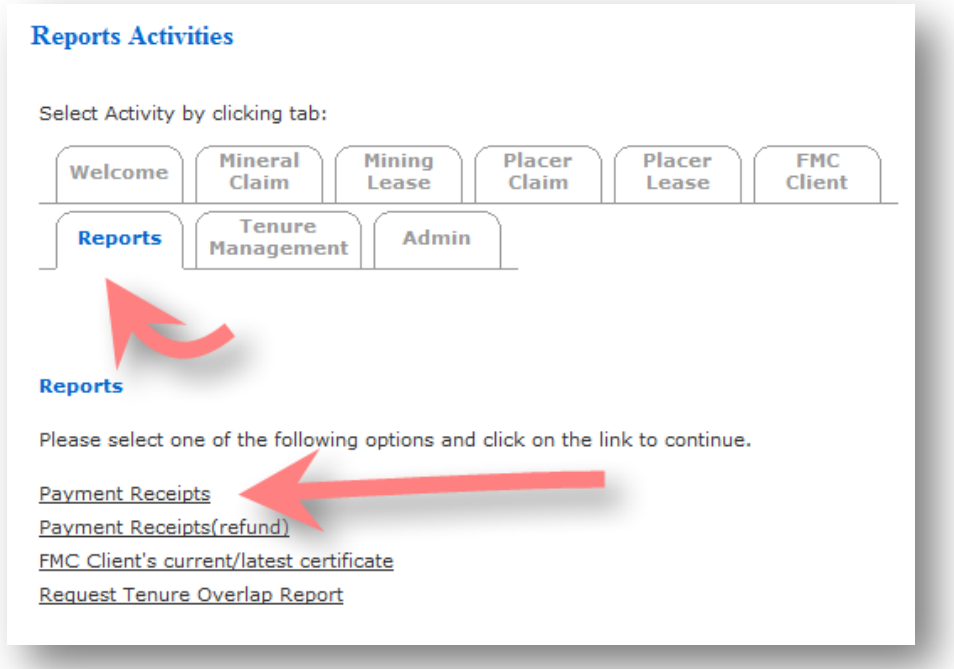

After defining the selection criteria and clicking next, your report will appear. You will notice that we've added an option to download the report into Microsoft Excel or as an Adobe PDF.

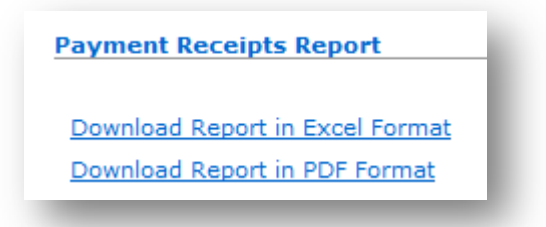

On the report itself we have included the Tenure Type, Event Type and Tenure numbers for the associated Invoice.

**(November 29, 2011)**

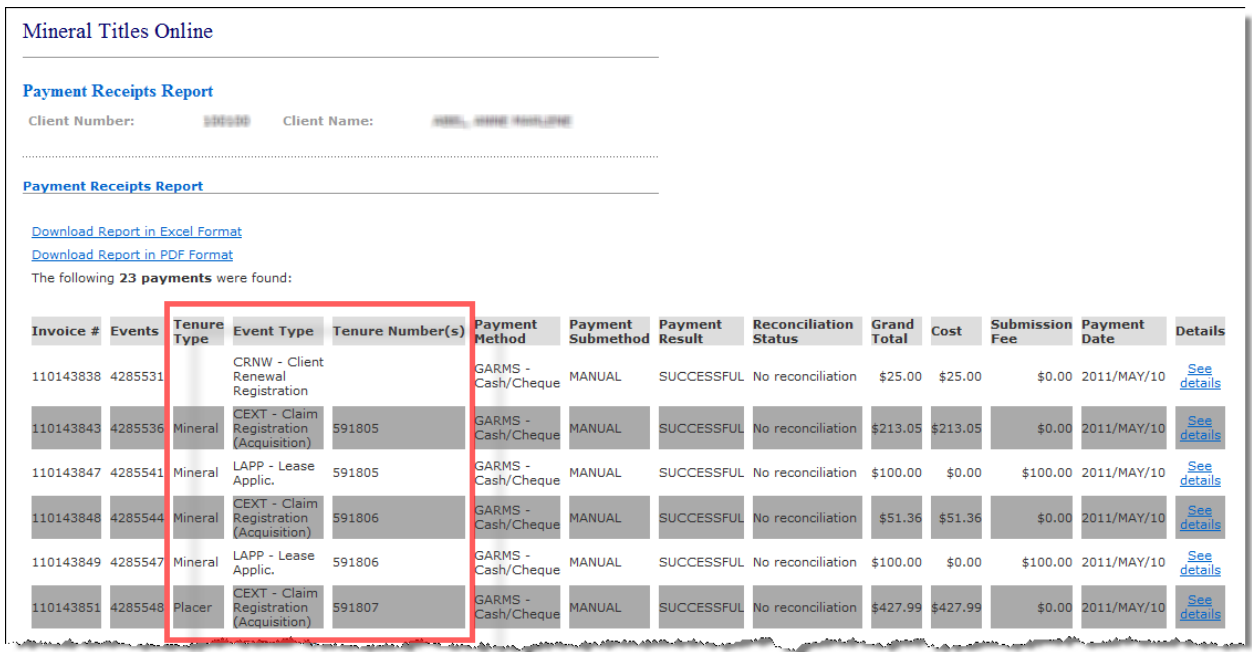

### **Confirmation Emails**

After registering an event in MTO a confirmation email will be sent to the email address you have listed in MTO. These confirmation emails have all been greatly improved.

Each event transaction confirmation email will contain the Event Number, Event Type description and recording date. For those transactions requiring payment, the transaction details (invoice number, amount and payment method) will be listed at the bottom of the page. Where possible, links from the confirmation email directly back to MTO were included.

If you are not receiving your confirmation emails, please verify the email address you have included in MTO. Follow our online instructions on how to edit your client information: <http://www.empr.gov.bc.ca/Titles/MineralTitles/mto/help/main/fmc/Pages/edit.html>

### **Tenure Overlap Report**

The Tenure Overlap Report (TOR) has also been updated with the addition of a few new mapping layers. New mapping additions include: [Treaty Related Lands,](https://apps.gov.bc.ca/pub/geometadata/metadataDetail.do?recordUID=55841&recordSet=ISO19115) [Permitting Regions](https://apps.gov.bc.ca/pub/geometadata/metadataDetail.do?from=search&edit=true&showall=showall&recordSet=ISO19115&recordUID=60360) and Federal [Transfer of Administration and Control](https://apps.gov.bc.ca/pub/geometadata/metadataDetail.do?from=search&edit=true&showall=showall&recordSet=ISO19115&recordUID=55039) layers.

You will receive your TOR upon successful acquisition or amalgamation of tenure. For more detailed information on the TOR please review our online descriptions: [http://www.mineraltitles.gov.bc.ca/mto/Help/main/reports/Documents/TenureOverlapReport\\_Help](http://www.mineraltitles.gov.bc.ca/mto/Help/main/reports/Documents/TenureOverlapReport_Help.pdf) [.pdf](http://www.mineraltitles.gov.bc.ca/mto/Help/main/reports/Documents/TenureOverlapReport_Help.pdf)

**(November 29, 2011)**

Instructions on how to request a TOR on your tenure are available from our help guide: <http://www.empr.gov.bc.ca/Titles/MineralTitles/mto/Help/main/reports/Pages/tenureOverlap.html>

### **Understanding the Mineral Tenure Act**

In efforts to remind clients of specific information from the *Mineral Tenure Act*, and ensure clients have read and understood the implications of performing various registrations in MTO, we have added a few statements and selection boxes advising/reminding clients of the potential effects of their actions.

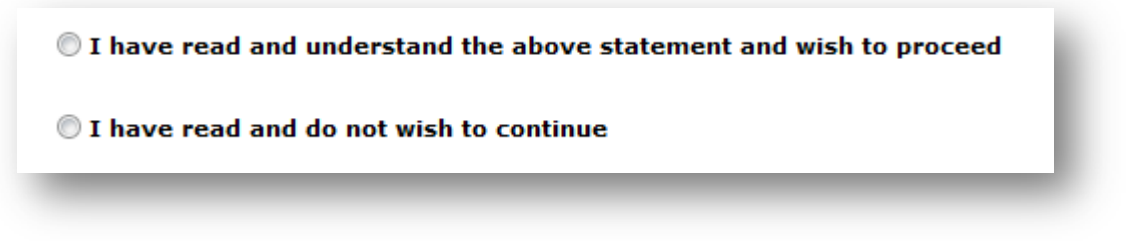

Selection buttons have been added to the Cell Acquisition, as well as on the Amalgamation screens.

*Cell Acquisition*

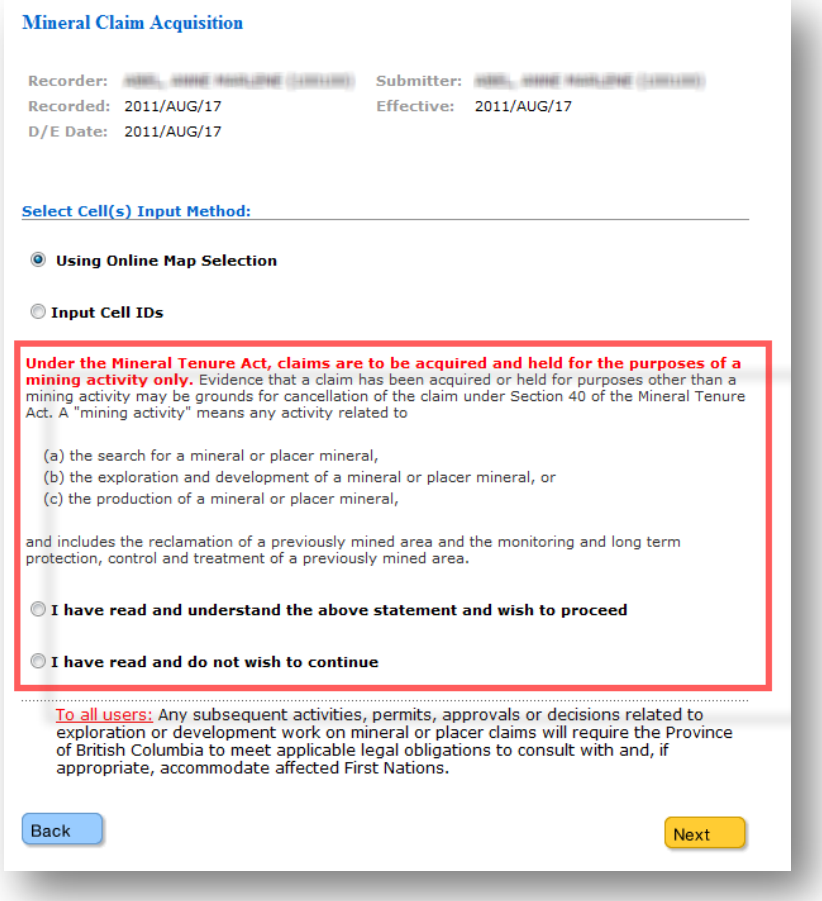

**(November 29, 2011)**

#### *Tenure Amalgamation*

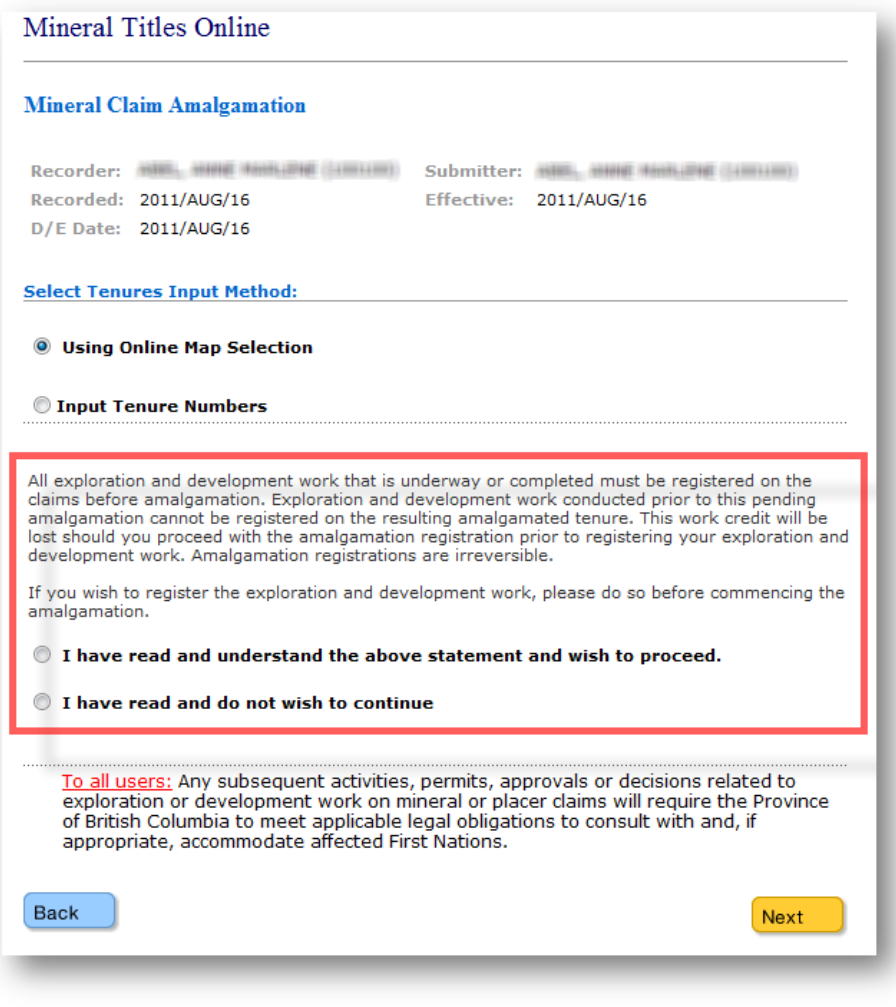

## **Mapping Improvements**

### **Addition of new Layers for display**

### **First Nations Treaty Lands** and **First Nations Treaty Related Lands**

On the map viewer, open the First Nations Layers folder to locate these layers. Both of these First Nations layers are defaulted to turn 'on' when your map viewer is at a scale less than 1:500,000.

**(November 29, 2011)**

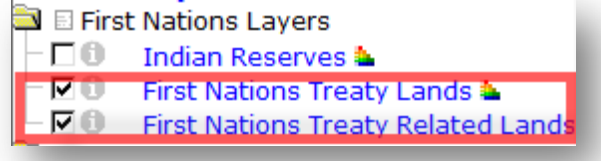

**[First Nations Treaty Lands](https://apps.gov.bc.ca/pub/geometadata/metadataDetail.do?recordUID=55840&recordSet=ISO19115)** 

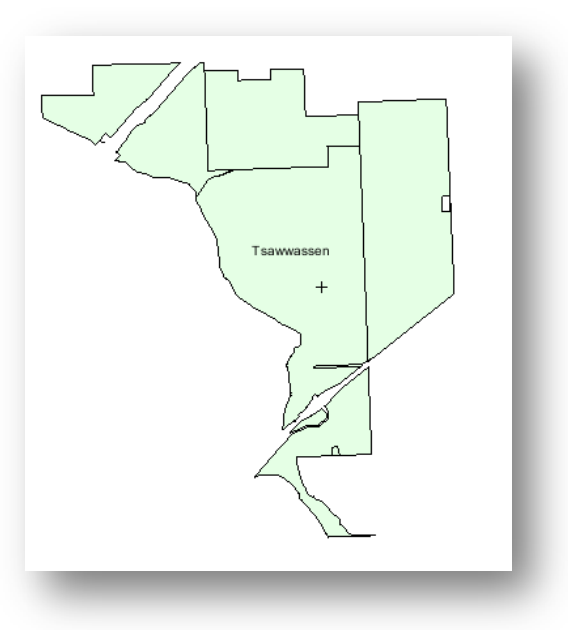

[First Nations Treaty Related](https://apps.gov.bc.ca/pub/geometadata/metadataDetail.do?recordUID=55841&recordSet=ISO19115)  **[Lands](https://apps.gov.bc.ca/pub/geometadata/metadataDetail.do?recordUID=55841&recordSet=ISO19115)** 

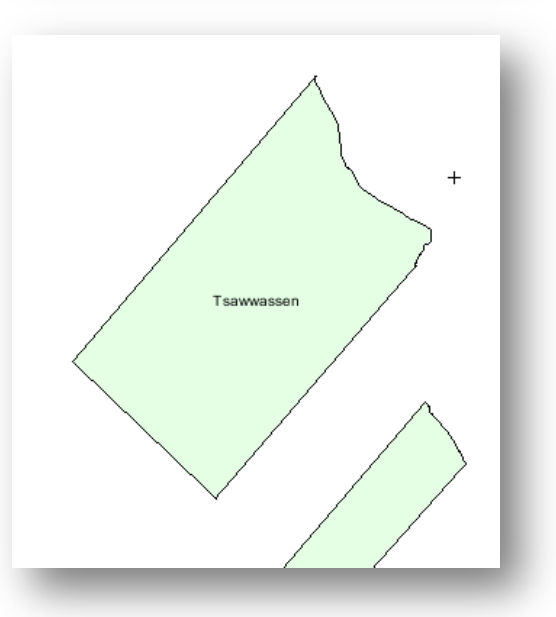

**(November 29, 2011)**

#### **Federal Transfer of Administration and Control\***

Identified parcels that have been transferred from the Provincial Crown to the Federal Crown are available under the Administrative Boundaries folder on the map viewer. This layer is defaulted to turn 'on' when your map viewer is at a scale larger than 1:500,000. *[\\*Transfer of Administration and Control](http://www.agf.gov.bc.ca/clad/Documents/LPSB/Policies/land_transfers.pdf) means the transfer of administration, control and benefit pursuant to Section 31 of the Land Act of a particular area of Crown land to the Government of Canada by order in council for a specific purpose.*

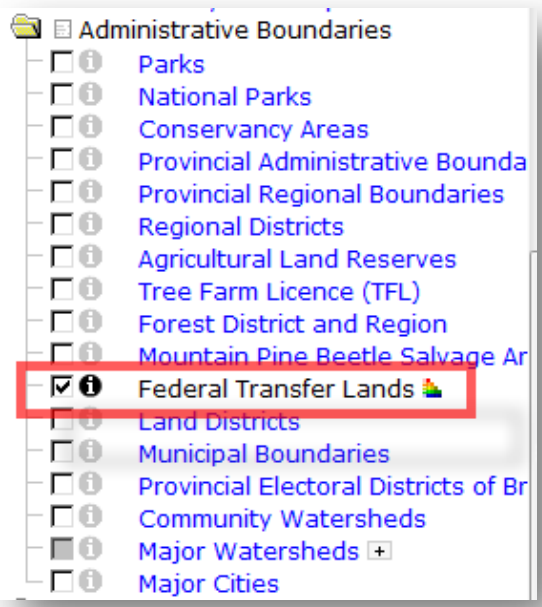

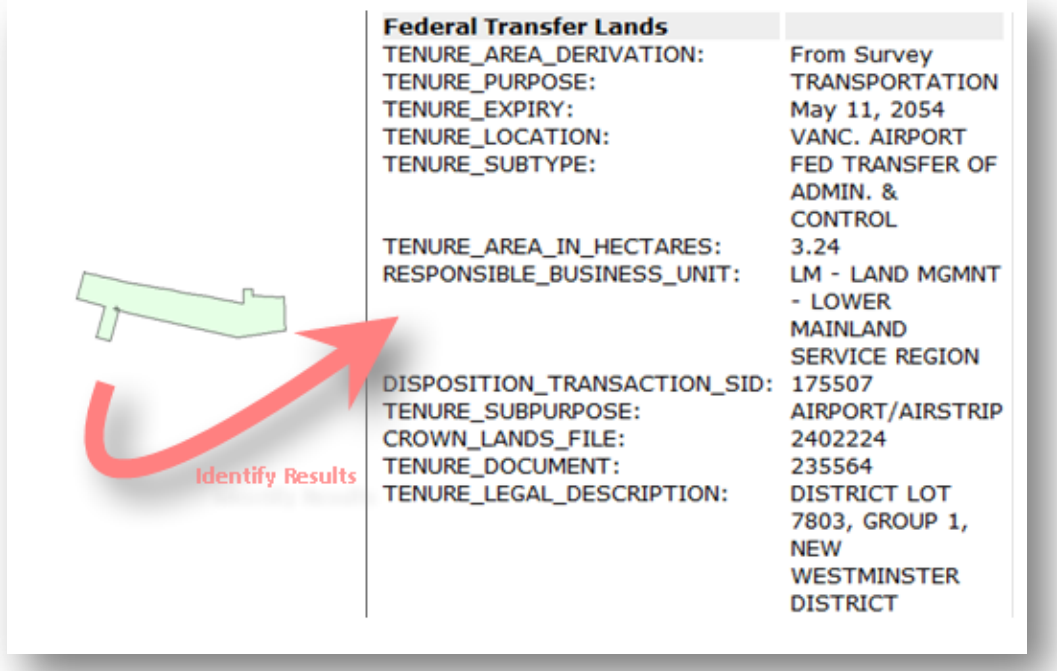

**(November 29, 2011)**

#### **Provincial Administrative and Provincial Regional Boundaries**

Natural Resource Boundaries are available under the Administrative Boundaries folder on the map viewer. The [Provincial Administrative Boundaries](https://apps.gov.bc.ca/pub/geometadata/metadataDetail.do?from=search&edit=true&showall=showall&recordSet=ISO19115&recordUID=60359) layer and the [Provincial Regional](https://apps.gov.bc.ca/pub/geometadata/metadataDetail.do?from=search&edit=true&showall=showall&recordSet=ISO19115&recordUID=60360)  [Boundaries](https://apps.gov.bc.ca/pub/geometadata/metadataDetail.do?from=search&edit=true&showall=showall&recordSet=ISO19115&recordUID=60360) layer can be manually turned 'on' at any scale. This information is listed in your Tenure Overlap Report as the Permitting Region.

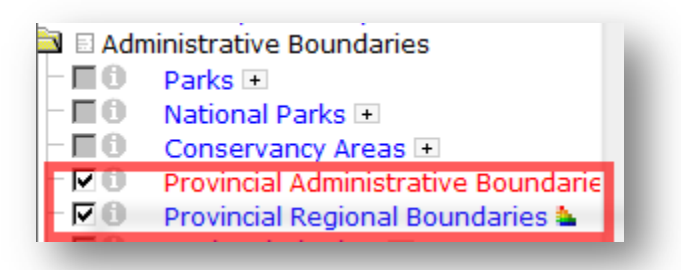

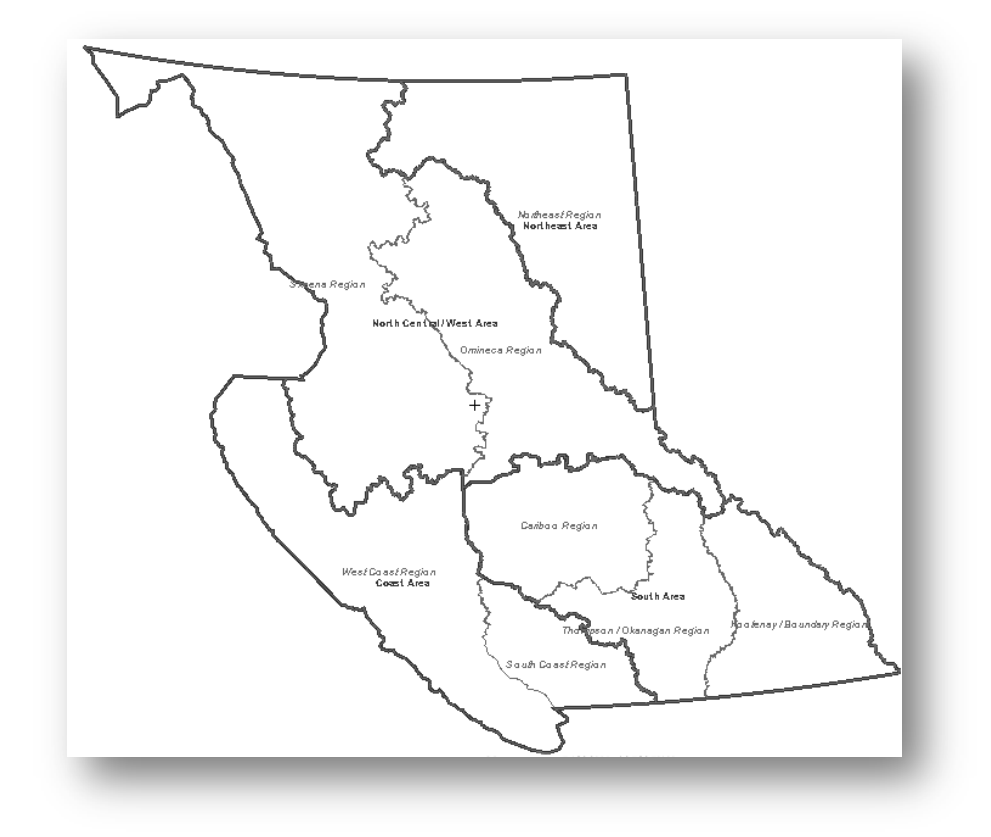

#### **Digital Road Atlas**

The Digital Road Atlas and partially attributed road data is made available under the Base Maps folder on the map viewer. This dataset is viewable at map scales larger than 1:80,000 when manually turned 'on'.

**(November 29, 2011)**

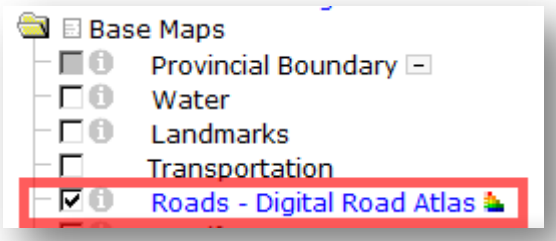

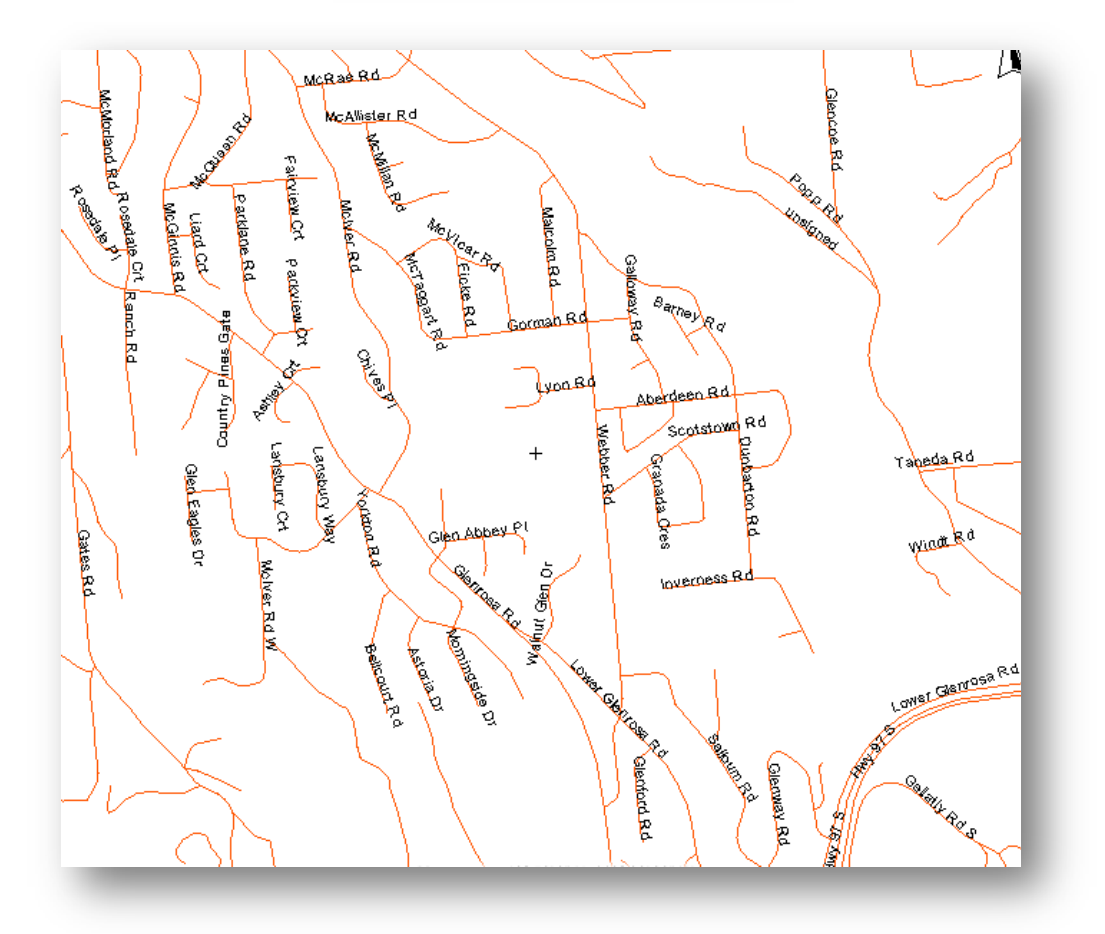

### **Mapping Layers updated sources**

The underlying source dataset layers for the Community Watersheds, as well as the Survey Parcels, Survey Parcel Legal Descriptions, and Survey Parcel Right of Ways have been updated to their appropriate authoritative source.

### **Mapping Tool – Drill Down Identify**

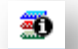

Improvements to the drill down identify tool were made to reflect the good to dates of tenure.

**(November 29, 2011)**

### **Do you have any suggestions or comments for improvements to Mineral Titles Online?**

**If so, please email us at Mineral.Titles@gov.bc.ca**